# DSP56300 JTAG Examples

Barbara Johnson

IEEE Specification 1149.1 defines a recommended test architecture with a standard serial interface to permit snapshot sampling of individual pin signals without requiring a direct electrical contact (such as that done in a bed-of-nails test environment). The boundary-scan technique can also be used to drive specific output signals. This application note gives an overview of the boundary scan architecture and discusses the specific implementation of the Test Access Port (TAP) in the Motorola DSP56300 family of digital signal processors. Example code is provided to illustrate how to use these test features.

The test architecture uses a boundary-scan cell (BSC) connected between every I/O pin and the internal device circuitry. The BSCs interconnect to form a Boundary Scan Register (BSR). The BSR is one of several data registers that make up the test structure. When selected by the appropriate TAP controller instruction, the BSR becomes a serial scan path between a test data input (TDI) and a test data output (TDO) pin. During normal operation, the input signals pass freely through the BSCs from the normal data inputs (NDIs) to the internal circuitry. Similarly, the output signals pass freely through the BSCs from the internal circuitry to the normal data outputs (NDOs). However, when the system enters boundary-test mode, external input test stimuli can be applied through the NDIs, sampled by the BSCs, and shifted out to verify a proper electrical connection. Similarly, test values can be shifted in and applied to the BSCs connected to the NDOs, and the electrical outputs can be observed through other devices (such as a logic analyzer or another DSP) to verify a proper electrical connection for the outputs. **Figure 1** shows the BSC block diagram.

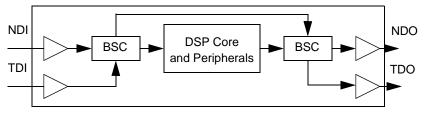

Figure 1. Boundary-Scan Cells

### Contents

| 1     | Test Access Port                 | 3    |
|-------|----------------------------------|------|
| 1.1   | JTAG Pins                        | 3    |
| 1.2   | TAP Controller                   | 3    |
| 1.3   | Instruction Register             | 5    |
| 1.4   | Bypass Register                  | 7    |
| 1.5   | ID Register                      |      |
| 1.6   | Boundary-Scan Register           |      |
| 1.7   | TAP Signals Example              |      |
| 2     | <b>Boundary-Scan Description</b> |      |
|       | Language                         | .11  |
| 2.1   | Entity Description               | . 11 |
| 2.2   | Generic Parameter                |      |
| 2.3   | Logical Port                     | . 12 |
| 2.4   | Pin Mapping                      | . 12 |
| 2.5   | Scan Port Identification         | . 13 |
| 2.6   | Instruction Register             | . 13 |
| 2.7   | ID Code Register                 |      |
| 2.8   | Boundary Register                | . 14 |
| 3     | <b>Programming Examples</b>      | .17  |
| 3.1   | Test Setup                       | . 17 |
| 3.2   | Entering the Run-Test/Idle State | . 18 |
| 3.2.1 | JTAG_RTI Subroutine              |      |
| 3.2.2 | JTAG_EXECUTE Subroutine          | . 19 |
| 3.3   | BYPASS Example                   | . 19 |
| 3.4   | IDCODE Example                   | . 21 |
| 3.5   | HIGHZ Example                    | . 24 |
| 3.6   | SAMPLE/PRELOAD Example           | . 25 |
| 3.7   | CLAMP Example                    |      |
| 3.8   | EXTEST Example                   | . 30 |
| 3.9   | Daisy Chain Example              | . 31 |
|       |                                  |      |

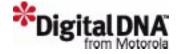

As noted above, the IEEE 1149.1 test structures include several data registers. The architecture also requires an instruction register. All of the registers are accessed serially through the TAP, and, when selected, connect between the TDI and TDO pins. Access to the registers is controlled by the TAP controller, which is a state machine. The state is changed by the Test Mode Select (TMS) signal in conjunction with the Test Clock (TCK). In the DSP56300 family, the data registers include the following:

- Bypass Register
- Device ID Register
- Boundary Scan Register
- OnCE Registers through the OnCE Command Register (OCR)

After reset, the Instruction Register is loaded with the IDCODE instruction, and the ID Register is the selected data register. You can perform a data scan to read the device information. For other operations, the TAP programming sequence must begin with a scan into the Instruction Register to specify the appropriate data register. After an Instruction Register scan, subsequent scans are through the specified data register and may involve several scans of data into or through it (in the case of OnCE programming). Write operations pass data into the registers from TDI. Read operations pass data out of the registers through TDO. **Figure 2** shows the DSP56300 family implementation of the IEEE 1149.1 test architecture.

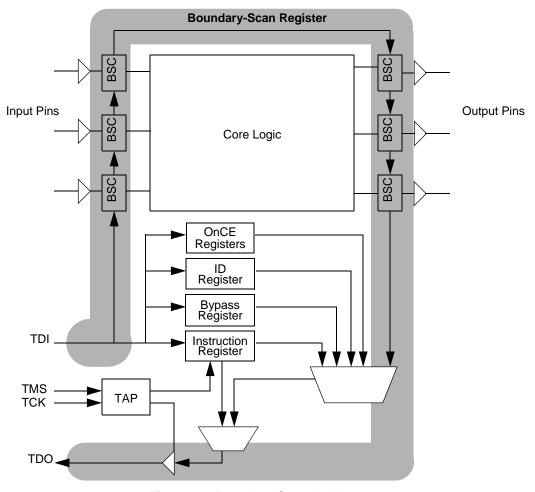

Figure 2. Boundary-Scan Architecture

# 1 Test Access Port

The TAP is the external interface for the internal test circuitry specified by IEEE 1149.1. It consists of the following:

- Five dedicated signal pins
- 16-state TAP controller
- Instruction Register
- Four Data Registers, including:
  - Bypass Register (BR)
  - Device ID Register (IDR)
  - Boundary-Scan Register (BSR)
  - OnCE Control Register (OCR), used to access the other OnCE registers

### 1.1 JTAG Pins

IEEE 1149.1 requires a minimum of four signals to support the TAP. The DSP56300 family supports these signals and the optional reset signal. The supported signals include the following:

- Test Clock (TCK). This input provides a clock signal used to sample the TMS signal and to strobe data and instructions into the device and to strobe data out of the device.
- Test Mode Select (TMS). This input is used to change the TAP controller state machine to the next processing state. TMS is sampled on the rising edge of TCK and has an internal pull-up resistor.
- Test Data Input (TDI). This input is used to transfer instructions and data serially into the device. TDI is sampled on the rising edge of TCK and has an internal pull-up resistor.
- Test Data Output (TDO). This output is used to transfer data out of the device serially. TDO changes on the falling edge of TCK.
- Test Reset (TRST). This input is asserted low to reset the TAP circuitry to a known initial state. TRST is asynchronous to TCK and has an internal pull-up resistor.

### 1.2 TAP Controller

The TAP controller is a 16-state machine that manages the functions of the test environment and perform the instruction and data transfers. **Figure 3** shows the 16-state TAP controller state machine. The state machine performs three basic actions:

- Do nothing. Test-Logic-Reset or Run-Test/Idle state
- Load a new instruction. Instruction Register scan cycle
- Load new data into a selected data register. Data Register scan cycle

The TAP changes state based on the level of TMS. Transitions from one state to another occur on the rising edge of TCK. Instructions and data are transferred in through TDI, which is sampled on the rising edge of TCK, while data is transferred out through TDO, which changes on the falling edge of TCK. This sampling technique prevents the development of a race condition in the TAP.

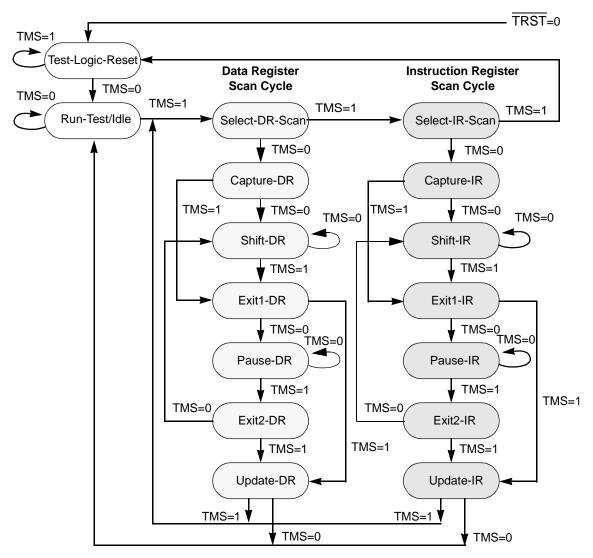

Figure 3. TAP Controller State Machine

At power up or during normal operation of the DSP, TRST can be asserted to initialize the test controller. This immediately places the TAP in the Test-Logic-Reset state. The TAP can also be forced into the Test-Logic-Reset state by driving TMS high for five TCK cycles. Five TCK cycles are the maximum number required to transition the TAP to the Test-Logic-Reset state from any of the other states when TMS is held high. In the Test-Logic-Reset state, the TAP issues an internal reset signal that places all test logic in a condition that does not impede normal DSP operation. It locks the IDCODE instruction into the Instruction Register and selects the device ID Register as the default data register at reset.

From the Test-Logic-Reset state, the TAP moves to the Run-Test/Idle state when TMS is pulled low. As long as TMS is held low, the TAP stays in the Idle state. From this state, driving TMS high moves the TAP to the data register scan cycle. The TAP cannot remain in the Select-DR-Scan state for more than one TCK cycle. Driving TMS low for one TCK cycle causes the TAP to begin the data register scan process, moving to the Capture\_DR state. Keeping TMS high for one more TCK cycle moves the TAP to the beginning of the Instruction Register scan cycle (Select-IR-Scan state).

After reset, you can read the Device ID Register (default). To perform any other action, you must move the TAP to the Instruction Register scan cycle to select an appropriate data register. For either type of scan cycle (data register or instruction register), the first action in the scan cycle is a capture operation. The Capture-DR state enables the data register indicated by the current Instruction Register contents. The Capture-IR state enables access to the Instruction Register.

From the Capture state, the TAP transitions either to the Shift or to the Exit1 state. The Shift state allows test data or a new instruction to be shifted in or status information to be shifted out for inspection. Following the Shift state, the TAP either returns to the Run-Test/Idle state, via the Exit1 and Update states, or enters the Pause state, via Exit1. The Pause state allows data shifting through either the selected data register or Instruction Register to be temporarily suspended while a required operation is performed. From the Pause state, shifting can resume by re-entering the Shift state via the Exit2 state, or it can be terminated by entering the Run-Test/Idle state via the Exit2 and Update states.

# 1.3 Instruction Register

The Instruction Register (IR) is a required register specified in IEEE Standard 1149.1 that must be at least 1 bit long. The DSP56300 family implements a 4-bit IR that decodes the unique instructions shown in **Table 1**. As shown in the table, bit combinations that are not used select the Bypass Register by default as required by the standard. The IR consists of a shift register with four parallel outputs. Data transfers from the shift register to the parallel outputs during the Update-IR TAP controller state. During a Shift-IR loading sequence, data can be clocked through the Instruction Register out of TDO to allow instructions to be passed to any subsequent devices in the JTAG daisy-chain.

During the Capture-IR state, the parallel inputs to the instruction shift register are loaded with 01 in the least significant bits as required by IEEE Standard 1149.1. The two most significant bits are loaded with the values of the core status bits OS[1–0] from the OnCE controller. See the "On-Chip Emulation Module" section of the *DSP56300 Family Manual* for a description of the status bits. **Table 1** summarizes the Instruction Register encodings. A description of the valid instructions follows the table.

| В3 | B2 | B1 | В0 | Instruction    | Register Selected      |
|----|----|----|----|----------------|------------------------|
| 0  | 0  | 0  | 0  | EXTEST         | Boundary-Scan Register |
| 0  | 0  | 0  | 1  | SAMPLE/PRELOAD | Boundary-Scan Register |
| 0  | 0  | 1  | 0  | IDCODE         | ID Register            |
| 0  | 0  | 1  | 1  | Not assigned   | Bypass Register        |
| 0  | 1  | 0  | 0  | HIGHZ          | Bypass Register        |
| 0  | 1  | 0  | 1  | CLAMP          | Bypass Register        |
| 0  | 1  | 1  | 0  | ENABLE_ONCE    | OnCE Register          |
| 0  | 1  | 1  | 1  | DEBUG_REQUEST  | OnCE Register          |
| 1  | 0  | 0  | 0  | Not assigned   | Bypass Register        |
| 1  | 0  | 0  | 1  | Not assigned   | Bypass Register        |
| 1  | 0  | 1  | 0  | Not assigned   | Bypass Register        |
| 1  | 0  | 1  | 1  | Not assigned   | Bypass Register        |
| 1  | 1  | 0  | 0  | Not assigned   | Bypass Register        |
| 1  | 1  | 0  | 1  | Not assigned   | Bypass Register        |
| 1  | 1  | 1  | 0  | Not assigned   | Bypass Register        |
| 1  | 1  | 1  | 1  | BYPASS         | Bypass Register        |

Table 1. DSP56300 JTAG Instructions

#### **Instruction Register**

- EXTEST (B[3–0] = 0000). This instruction is required by IEEE Standard 1149.1. EXTEST places the DSP into an external test mode and connects the BSR between TDI and TDO. The BSR content drives the external outputs through the output boundary cells beginning with the values inserted by the previous SAMPLE/PRELOAD instruction and receives external test data via the boundary inputs. Sets of data can be shifted through the BSR to drive the DSP outputs at various levels and to sample the concurrent DSP inputs.
- SAMPLE/PRELOAD (B[3–0] = 0001). This instruction is required by IEEE Standard 1149.1. SAMPLE/PRELOAD allows the DSP to remain in its functional mode and connects the BSR between TDI and TDO. The BSR can be used to take a snapshot sample of the functional data leaving the DSP. This instruction can also preload test data into the BSR before loading and executing an EXTEST or CLAMP instruction.
- *IDCODE* (*B*[3–0] = 0010). This optional instruction is specified in IEEE Standard 1149.1. IDCODE allows the DSP to remain in its functional mode and connects the ID Register between TDI and TDO. It allows the user to read the manufacturer, part number, and version of a component from the TAP. This is the default value loaded into the IR at reset.
- *HIGHZ* (*B*[3–0] = 0100). This optional instruction is specified in IEEE Standard 1149.1. HIGHZ sets all DSP outputs to a high impedance state and connects the Bypass Register between TDI and TDO. While this instruction executes, data shifts through the Bypass Register from TDI to TDO without affecting the condition of the DSP outputs.
- *CLAMP* (*B*[3–0] = 0101). This optional instruction is specified in IEEE Standard 1149.1. CLAMP sets the outputs of the DSP to logic levels determined by the contents of the BSR, typically preset by using the SAMPLE/PRELOAD instruction, and connects the Bypass Register between TDI and TDO. While this instruction executes, data shifts through the Bypass Register from TDI to TDO without affecting the condition of the DSP outputs.
- ENABLE\_ONCE (B[3–0] = 0110). This instruction is not specified in IEEE Standard 1149.1 but is defined as part of the DSP56300 architecture to provide added debug functionality. ENABLE\_ONCE allows you to perform system debug functions and connects the OnCE Control Register (OCR) between TDI and TDO. The OCR writes data to and reads data from the other OnCE registers depending on which OnCE instruction is executed.
- DEBUG\_REQUEST (B[3-0] = 0111). This instruction is not specified in IEEE Standard 1149.1 but is defined as part of the DSP56300 architecture to provide added debug functionality. DEBUG\_REQUEST generates a debug request signal to the DSP56300 core. When this instruction is decoded, the TDI and TDO pins remain connected to the Instruction Register until the core signals that it has entered Debug mode (indicated by a value of 1101 being shifted out from the Instruction Register). The external JTAG controller must continue to shift in the DEBUG\_REQUEST instruction while polling the status bits that are shifted out until the system enters Debug mode. After the acknowledgment of Debug mode is received, the external JTAG controller must issue the ENABLE\_ONCE instruction to allow the user to perform system debug functions.
- BYPASS (B[3–0] = 1111). This instruction is required by IEEE Standard 1149.1. BYPASS allows the DSP to remain in its functional mode and connects the Bypass Register between TDI and TDO. It allows serial data to pass through the DSP from TDI to TDO without affecting the DSP operation.

# 1.4 Bypass Register

The Bypass Register provides a single-bit scan path between TDI and TDO. It enhances test efficiency when a device other than the DSP56300 core-based device becomes the device under test. When the Bypass Register is selected by the current instruction, the shift register stage is set to a logic 0 on the rising edge of TCK in the Capture-DR controller state. Therefore, the first bit shifted out after the Bypass Register is selected is always 0.

# 1.5 ID Register

The 32-bit ID Register stores values that identify the device manufacturer, part number, and version and is selected by the IDCODE instruction. It can be used to distinguish specific IEEE 1149.1-compliant parts in a daisy-chained system. The least significant bit (bit 0) is always set to logic 1, as required by the standard; this bit is an identity packing bit that indicates valid data. **Table 2** summarizes the ID Register.

| E     | Bit Description        |            | Value                         |
|-------|------------------------|------------|-------------------------------|
| 31–28 | Version Information    | 0000       | Version 0                     |
| 27–22 | Design Center Number   | 000110     | Motorola Semiconductor Israel |
| 21–17 | Core Number            | 00000      | DSP56300                      |
| 16–12 | Chip Derivative Number | 00011      | DSP56303                      |
| 11–1  | Manufacturer Identity  | 0000001110 | Motorola                      |
| 0     | Pre-set to logic 1     | 1          | Pre-set to logic 1            |

Table 2. ID Register

# 1.6 Boundary-Scan Register

The Boundary-Scan Register in the DSP56300 devices contain bits for all signal, clock, and control pins. All bidirectional pins have a single register bit and an associated control bit in the BSR. In the Update-DR state, the register contains valid stimuli data. In the Capture-DR state, the Boundary-Scan Register samples data. Data clocked into the device in the Shift-DR state can drive output pins in the subsequent Update-DR state. At the same time, the clocking action shifts out sampled pin data from the previous Capture-DR state. As an example of a typical Boundary-Scan Register structure, **Table 3** shows the bit definitions for the DSP56307.

Bit Bit **Pin Name** Pin Type **Cell Type** Pin Name Pin Type **Cell Type** Number Number **IRQA** RESET Input Data 72 Input Data 1 **IRQB** Data 73 HAD0 Control Input **IRQC** 74 2 Data HAD0 Input/Output Data Input **IRQD** HAD1 3 Input Data 75 Control

Table 3. DSP56307 Boundary-Scan Register Bit Definitions

 Table 3.
 DSP56307 Boundary-Scan Register Bit Definitions (Continued)

| Bit<br>Number | Pin Name | Pin Type     | Cell Type | Bit<br>Number | Pin Name  | Pin Type     | Cell Type |
|---------------|----------|--------------|-----------|---------------|-----------|--------------|-----------|
| 4             | D23      | Input/Output | Data      | 76            | HAD1      | Input/Output | Data      |
| 5             | D22      | Input/Output | Data      | 77            | HAD2      | _            | Control   |
| 6             | D21      | Input/Output | Data      | 78            | HAD2      | Input/Output | Data      |
| 7             | D20      | Input/Output | Data      | 79            | HAD3      | _            | Control   |
| 8             | D19      | Input/Output | Data      | 80            | HAD3      | Input/Output | Data      |
| 9             | D18      | Input/Output | Data      | 81            | HAD4      | _            | Control   |
| 10            | D17      | Input/Output | Data      | 82            | HAD4      | Input/Output | Data      |
| 11            | D16      | Input/Output | Data      | 83            | HAD5      | _            | Control   |
| 12            | D15      | Input/Output | Data      | 84            | HAD5      | Input/Output | Data      |
| 13            | D[23-13] | _            | Control   | 85            | HAD6      | _            | Control   |
| 14            | D14      | Input/Output | Data      | 86            | HAD6      | Input/Output | Data      |
| 15            | D13      | Input/Output | Data      | 87            | HAD7      | _            | Control   |
| 16            | D12      | Input/Output | Data      | 88            | HAD7      | Input/Output | Data      |
| 17            | D11      | Input/Output | Data      | 89            | HAS/HA0   | _            | Control   |
| 18            | D10      | Input/Output | Data      | 90            | HAS/HA0   | Input/Output | Data      |
| 19            | D9       | Input/Output | Data      | 91            | HA8/HA1   | _            | Control   |
| 20            | D8       | Input/Output | Data      | 92            | HA8/HA1   | Input/Output | Data      |
| 21            | D7       | Input/Output | Data      | 93            | HA9/HA2   | _            | Control   |
| 22            | D6       | Input/Output | Data      | 94            | HA9/HA2   | Input/Output | Data      |
| 23            | D5       | Input/Output | Data      | 95            | HCS/HA10  | _            | Control   |
| 24            | D4       | Input/Output | Data      | 96            | HCS/HA10  | Input/Output | Data      |
| 25            | D3       | Input/Output | Data      | 97            | TIO0      | _            | Control   |
| 26            | D[12-0]  | _            | Control   | 98            | TIO0      | Input/Output | Data      |
| 27            | D2       | Input/Output | Data      | 99            | TIO1      | _            | Control   |
| 28            | D1       | Input/Output | Data      | 100           | TIO1      | Input/Output | Data      |
| 29            | D0       | Input/Output | Data      | 101           | TIO2      | _            | Control   |
| 30            | A17      | Tri-State    | Data      | 102           | TIO2      | Input/Output | Data      |
| 31            | A16      | Tri-State    | Data      | 103           | HREQ/HTRQ | _            | Control   |
| 32            | A15      | Tri-State    | Data      | 104           | HREQ/HTRQ | Input/Output | Data      |
| 33            | A[17–9]  | _            | Control   | 105           | HACK/HRRQ | _            | Control   |
| 34            | A14      | Tri-State    | Data      | 106           | HACK/HRRQ | Input/Output | Data      |
| 35            | A13      | Tri-State    | Data      | 107           | HRW/HRD   | _            | Control   |
| 36            | A12      | Tri-State    | Data      | 108           | HRW/HRD   | Input/Output | Data      |
| 37            | A11      | Tri-State    | Data      | 109           | HDS/HWR   | _            | Control   |
| 38            | A10      | Tri-State    | Data      | 110           | HDS/HWR   | Input/Output | Data      |

 Table 3.
 DSP56307 Boundary-Scan Register Bit Definitions (Continued)

| Bit<br>Number | Pin Name                | Pin Type     | Cell Type | Bit<br>Number | Pin Name | Pin Type     | Cell Type |
|---------------|-------------------------|--------------|-----------|---------------|----------|--------------|-----------|
| 39            | A9                      | Tri-State    | Data      | 111           | SCK0     | _            | Control   |
| 40            | A8                      | Tri-State    | Data      | 112           | SCK0     | Input/Output | Data      |
| 41            | A7                      | Tri-State    | Data      | 113           | SCK1     | _            | Control   |
| 42            | A6                      | Tri-State    | Data      | 114           | SCK1     | Input/Output | Data      |
| 43            | A[8-0]                  | _            | Control   | 115           | SCLK     | _            | Control   |
| 44            | A5                      | Tri-State    | Data      | 116           | SCLK     | Input/Output | Data      |
| 45            | A4                      | Tri-State    | Data      | 117           | TXD      | _            | Control   |
| 46            | A3                      | Tri-State    | Data      | 118           | TXD      | Input/Output | Data      |
| 47            | A2                      | Tri-State    | Data      | 119           | RXD      | _            | Control   |
| 48            | A1                      | Tri-State    | Data      | 120           | RXD      | Input/Output | Data      |
| 49            | A0                      | Tri-State    | Data      | 121           | SC00     | _            | Control   |
| 50            | BG                      | Input        | Data      | 122           | SC00     | Input/Output | Data      |
| 51            | AA0                     | Tri-State    | Data      | 123           | SC10     | _            | Control   |
| 52            | AA1                     | Tri-State    | Data      | 124           | SC10     | Input/Output | Data      |
| 53            | RD                      | Tri-State    | Data      | 125           | STD0     | _            | Control   |
| 54            | WR                      | Tri-State    | Data      | 126           | STD0     | Input/Output | Data      |
| 55            | AA0                     | _            | Control   | 127           | SRD0     | _            | Control   |
| 56            | AA1                     | _            | Control   | 128           | SRD0     | Input/Output | Data      |
| 57            | BB                      | _            | Control   | 129           | PINIT    | Input        | Data      |
| 58            | BB                      | Input/Output | Data      | 130           | DE       | _            | Control   |
| 59            | BR                      | Output       | Data      | 131           | DE       | Input/Output | Data      |
| 60            | TA                      | Input        | Data      | 132           | SC01     | _            | Control   |
| 61            | BCLK                    | Tri-State    | Data      | 133           | SC01     | Input/Output | Data      |
| 62            | BCLK                    | Tri-State    | Data      | 134           | SC02     | _            | Control   |
| 63            | CLKOUT                  | Output       | Data      | 135           | SC02     | Input/Output | Data      |
| 64            | RD, WR,<br>BCLK, BG, BR | _            | Control   | 136           | STD1     | _            | Control   |
| 65            | CAS                     | _            | Control   | 137           | STD1     | Input/Output | Data      |
| 66            | AA2                     | _            | Control   | 138           | SRD1     | _            | Control   |
| 67            | AA3                     | _            | Control   | 139           | SRD1     | Input/Output | Data      |
| 68            | EXTAL                   | Input        | Data      | 140           | SC11     | _            | Control   |
| 69            | CAS                     | Tri-State    | Data      | 141           | SC11     | Input/Output | Data      |
| 70            | AA2                     | Tri-State    | Data      | 142           | SC12     | _            | Control   |
| 71            | AA3                     | Tri-State    | Data      | 143           | SC12     | Input/Output | Data      |

# 1.7 TAP Signals Example

**Table 4** describes the signals used in the TAP example and **Figure 4** shows a typical sequence of signal events for loading the BYPASS instruction **1111** into the Instruction Register.

Table 4. TAP Signals Example Description

| TCK<br>Transition | Description                                                                      |
|-------------------|----------------------------------------------------------------------------------|
| Step 0            | Assert TRST.                                                                     |
| Steps 1-5         | Set TMS to 1 for 5 TCK cycles to enter Test-Logic-Reset state.                   |
| Step 6            | Set TMS to 0 to enter Run-Test/Idle state.                                       |
| Step 7            | Set TMS to 1 to enter Select-DR state.                                           |
| Step 8            | Set TMS to 1 to enter Select-IR state.                                           |
| Step 9            | Set TMS to 0 to enter Capture-IR state.                                          |
| Step 10           | TDO goes active with undefined data.                                             |
| Step 11           | Set TMS to 0 to enter Shift-IR state.                                            |
| Step 12           | Bit 0 of Instruction Register shifted out on TDO.                                |
| Step 13           | Bit 0 of new instruction shifted in on TDI.                                      |
| Step 14           | Bit 1 of Instruction Register shifted out on TDO.                                |
| Step 15           | Bit 1 of new instruction shifted in on TDI.                                      |
| Step 16           | Bit 2 of Instruction Register shifted out on TDO.                                |
| Step 17           | Bit 2 of new instruction shifted in on TDI.                                      |
| Step 18           | Bit 3 of Instruction Register shifted out on TDO.                                |
| Step 19           | Bit 3 of new instruction shifted in on TDI. Set TMS to 1 to enter Exit-IR state. |
| Step 20           | Bit 0 of new Instruction Register shifted out on TDO.                            |
| Step 21           | Set TMS to 1 to enter Update-IR state.                                           |
| Step 22           | TDO goes high impedance.                                                         |
| Step 23           | Set TMS to 0 to return to Run-Test/Idle state.                                   |

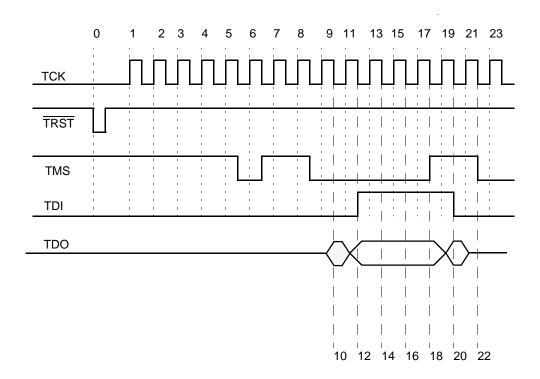

Figure 4. TAP Signals Example

# 2 Boundary-Scan Description Language

Boundary-Scan Description Language (BSDL) describes how IEEE 1149.1 is implemented in a device and how the device operates. A BSDL description for a device consists of an entity description, a generic parameter, a logical port description, pin mapping, a scan port identification, an Instruction Register description, an ID code description, and a Boundary Register description. BSDL files for the DSP56300 family can be downloaded from: http://www.mot.com/SPS/DSP/documentation/DSP56300.html

# 2.1 Entity Description

The entity description gives the name of the device. It begins with an entity statement and terminates with an end statement. **Example 1** shows the DSP56307 entity description.

**Example 1.** Entity Description

entity DSP56307 is
...
end DSP56307;

### 2.2 Generic Parameter

A generic parameter is a parameter that can come from outside the entity, or it can be defaulted such as the package type. **Example 2** shows the 196-pin PBGA DSP56307 generic parameter.

#### **Example 2.** Generic Parameter

generic (PHYSICAL\_PIN\_MAP : string := "PBGA196");

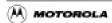

### 2.3 Logical Port

The logical port description gives logical names to the I/O pins and specifies whether the signals are input, output, bidirectional, or linkage (power supply). **Example 3** shows the DSP56307 logical port description.

#### Example 3. Logical Port Description

```
port ( DE_N: inout bit;
SC02: inout bit;
SC01: inout bit;
...
MODD: in bit;
MODC: in bit;
...
D: inout bit_vector(0 to 23);
A: out bit_vector(0 to 17);
...
DVCC: linkage bit_vector(0 to 3);
AVCC: linkage bit_vector(0 to 2);
...
```

# 2.4 Pin Mapping

**Example 4** maps logical signals to the physical pins of the 196-pin PBGA DSP56307 package.

#### Example 4. Pin Mapping

```
attribute PIN_MAP of DSP56307 : entity is PHYSICAL_PIN_MAP;
constant PBGA196 : PIN_MAP_STRING :=
"RESERVED: (A1, A14, B14, P1, P14), " &
"SC11: A2, " &
"TMS: A3, " &
"TDO: A4, " &
"MODB: A5, " &
"D: (E14, D12, D13, C13, C14, B13, C12, A13, B12, A12, B11, A11, C10, B10, A10, B9, " &
"A9, B8, C8, A8, B7, B6, C6, A6), " &
"DVCC: (A7, C9, C11, D14), " &
"SRD1: B1, " &
"SC12: B2, " &
"TDI: B3, " &
"TRST_N: B4, " &
"MODD: B5, " &
"SC02: C1, " &
"STD1: C2, " &
"TCK: C3, " &
"MODA: C4, " &
"MODC: C5, " &
"QVCCL: (C7, G13, H2, N9), " &
"PINIT: D1, " &
"SC01: D2, " &
"DE_N: D3, " &
"GND: (E8, E9, E10, E11, F4, F5, F11, G4, G5, G6, G7, G8, G9, G10, G11, H4, H5, H6, " &
"H7, H8, H9, H10, H11, J4, J5, J6, J7, J8, J9, J10, J11, K4, K5, K6, K7, K8, K9, " &
"K10, K11, L4, L5, L6, L7, L8, L9, L10, L11, D4, D5, D6, D7, D8, D9, D10, D11, E4, " &
"E5, E6, E7, F6, F7, F8, F9, F10), " &
"STD0: E1, " &
"SVCC: (E2, K1), " &
"SRD0: E3, " &
"A: (N14, M13, M14, L13, L14, K13, K14, J13, J12, J14, H13, H14, G14, G12, F13, F14, " &
"E13, E12), " &
"RXD: F1, " &
"SC10: F2, " &
```

```
"SC00: F3, " &
"OVCCH: (F12, H1, M7), " &
"SCK1: G1, " &
"SCLK: G2, " &
"TXD: G3, " &
"SCK0: H3, " &
"AVCC: (H12, K12, L12), " &
"HACK: J1, " &
"HRW: J2, " &
"HDS: J3, " &
"HREQ: K2, " &
"TIO2: K3, " &
"HCS: L1, " &
"TIO1: L2, " &
"TIO0: L3, " &
"HA8: M1, " &
"HA9: M2, " &
"HAS: M3, " &
"HVCC: M4, " &
"HAD: (M5, P4, N4, P3, N3, P2, N1, N2), " &
"PVCC: M6, " &
"EXTAL: M8, " &
"CLKOUT: M9, " &
"BCLK_N: M10, " &
"WR_N: M11, " &
"RD_N: M12, " &
"RESET_N: N5, " &
"PGND: N6, " &
"AA: (N13, P12, P7, N7), " &
"CAS_N: N8, " &
"BCLK: N10, " &
"BR_N: N11, " &
"CVCC: (N12, P9), " &
"PCAP: P5, " &
"PGND1: P6, " &
"XTAL: P8, " &
"TA_N: P10, " &
"BB_N: P11, " &
"BG N: P13 ";
```

### 2.5 Scan Port Identification

The scan port identification statements define the device TAP. **Example 5** shows the DSP56307 scan port identification.

#### **Example 5.** Scan Port Identification

```
attribute TAP_SCAN_IN of TDI : signal is true;
attribute TAP_SCAN_OUT of TDO : signal is true;
attribute TAP_SCAN_MODE of TMS : signal is true;
attribute TAP_SCAN_RESET of TRST_N : signal is true;
attribute TAP_SCAN_CLOCK of TCK : signal is (20.0e6, BOTH);
```

# 2.6 Instruction Register

The Instruction Register description identifies the device-dependent characteristics of the identification register. **Example 6** shows the DSP56307 Instruction Register description. The Instruction Register description defines the Instruction Register length as 4 bits and gives the

#### **Boundary Register**

instruction opcode definitions. It also defines that in the **Capture-IR** state, the parallel inputs to the instruction shift register are loaded with **01** in the least significant bits.

#### **Example 6.** Instruction Register Description

```
attribute INSTRUCTION_LENGTH of DSP56307 : entity is 4;
attribute INSTRUCTION_OPCODE of DSP56307 : entity is
"EXTEST (0000)," &
"SAMPLE (0001)," &
"IDCODE (0010)," &
"CLAMP (0101)," &
"HIGHZ (0100)," &
"ENABLE_ONCE (0110)," &
"DEBUG_REQUEST (0111)," &
"BYPASS (1111)";
attribute INSTRUCTION_CAPTURE of DSP56307 : entity is "0001";
```

# 2.7 ID Code Register

The ID code register description identifies the values captured in the device identification register when the IDCODE instruction is executed. **Example 7** shows the DSP56307 ID code register description.

#### Example 7. ID Code Register Description

```
attribute IDCODE_REGISTER of DSP56307 : entity is "0000" & -- version "000110" & -- manufacturer's use "0000000111" & -- sequence number "00000001110" & -- manufacturer identity "1"; -- 1149.1 requirement
```

# 2.8 Boundary Register

The Boundary Register description lists the boundary-scan cells and gives information regarding the cell type and associated control. **Example 8** shows the DSP56307 boundary scan description. The Boundary Register description defines the Boundary-Scan Register length as 144 bits and gives the instruction opcode definitions

#### **Example 8.** Boundary Scan Description

```
attribute BOUNDARY_LENGTH of DSP56307 : entity is 144;
attribute BOUNDARY_REGISTER of DSP56307 : entity is
-- num cell port func safe [ccell dis rslt]
"0 (BC_1, MODA, input, X)," &
"1 (BC_1, MODB, input, X),"
"2 (BC_1, MODC, input, X)," &
"3 (BC_1, MODD, input, X)," &
"4 (BC_6, D(23), bidir, X, 13, 1, Z)," &
"5 (BC_6, D(22), bidir, X, 13, 1, Z)," &
"6 (BC_6, D(21), bidir, X, 13, 1, Z)," &
"7 (BC_6, D(20), bidir, X, 13, 1, \mathbb{Z})," &
"8 (BC_6, D(19), bidir, X, 13, 1, Z)," &
"9 (BC_6, D(18), bidir, X, 13, 1, Z)," &
"10 (BC_6, D(17), bidir, X, 13, 1, Z)," &
"11 (BC_6, D(16), bidir, X, 13, 1, Z)," &
"12 (BC_6, D(15), bidir, X, 13, 1, \mathbb{Z})," &
"13 (BC_1, *, control, 1)," &
"14 (BC_6, D(14), bidir, X, 13, 1, Z)," &
"15 (BC_6, D(13), bidir, X, 13, 1, Z)," &
```

```
"16 (BC_6, D(12), bidir, X, 13, 1, Z)," &
"17 (BC_6, D(11), bidir, X, 26, 1, Z)," &
"18 (BC_6, D(10), bidir, X, 26, 1, Z)," &
"19 (BC_6, D(9), bidir, X, 26, 1, Z)," &
-- num cell port func safe [ccell dis rslt]
"20 (BC_6, D(8), bidir, X, 26, 1, Z)," &
"21 (BC_6, D(7), bidir, X, 26, 1, Z)," &
"22 (BC_6, D(6), bidir, X, 26, 1, Z)," &
"23 (BC_6, D(5), bidir, X, 26, 1, Z)," &
"24 (BC_6, D(4), bidir, X, 26, 1, Z)," &
"25 (BC_6, D(3), bidir, X, 26, 1, Z)," &
"26 (BC_1, *, control, 1)," &
"27 (BC_6, D(2), bidir, X, 26, 1, Z)," &
"28 (BC_6, D(1), bidir, X, 26, 1, Z)," &
"29 (BC_6, D(0), bidir, X, 26, 1, Z)," &
"30 (BC_1, A(17), output3, X, 33, 1, Z)," &
"31 (BC_1, A(16), output3, X, 33, 1, Z)," &
"32 (BC_1, A(15), output3, X, 33, 1, Z)," &
"33 (BC_1, *, control, 1)," &
"34 (BC_1, A(14), output3, X, 33, 1, Z)," &
"35 (BC_1, A(13), output3, X, 33, 1, Z)," &
"36 (BC_1, A(12), output3, X, 33, 1, Z)," &
"37 (BC_1, A(11), output3, X, 33, 1, Z)," &
"38 (BC_1, A(10), output3, X, 33, 1, Z)," &
"39 (BC_1, A(9), output3, X, 33, 1, Z)," &
-- num cell port func safe [ccell dis rslt]
"40 (BC_1, A(8), output3, X, 43, 1, Z)," &
"41 (BC_1, A(7), output3, X, 43, 1, Z)," &
"42 (BC_1, A(6), output3, X, 43, 1, Z)," &
"43 (BC_1, *, control, 1)," &
"44 (BC_1, A(5), output3, X, 43, 1, Z)," &
"45 (BC_1, A(4), output3, X, 43, 1, Z)," &
"46 (BC_1, A(3), output3, X, 43, 1, Z)," &
"47 (BC_1, A(2), output3, X, 43, 1, Z)," &
"48 (BC_1, A(1), output3, X, 43, 1, Z)," &
"49 (BC_1, A(0), output3, X, 43, 1, Z)," &
"50 (BC_1, BG_N, input, X)," &
"51 (BC_1, AA(0), output3, X, 55, 1, Z)," &
"52 (BC_1, AA(1), output3, X, 56, 1, Z)," &
"53 (BC_1, RD_N, output3, X, 64, 1, Z)," &
"54 (BC_1, WR_N, output3, X, 64, 1, Z)," &
"55 (BC_1, *, control, 1)," &
"56 (BC_1, *, control, 1)," &
"57 (BC_1, *, control, 1)," &
"58 (BC_6, BB_N, bidir, X, 57, 1, Z)," &
"59 (BC_1, BR_N, output2, X), " &
-- num cell port func safe [ccell dis rslt]
"60 (BC_1, TA_N, input, X)," &
"61 (BC_1, BCLK_N, output3, X, 64, 1, Z)," &
"62 (BC_1, BCLK, output3, X, 64, 1, Z)," &
"63 (BC_1, CLKOUT, output2, X)," &
"64 (BC_1, *, control, 1)," &
"65 (BC_1, *, control, 1)," &
"66 (BC_1, *, control, 1)," &
"67 (BC_1, *, control, 1)," &
"68 (BC_1, EXTAL, input, X)," &
"69 (BC_1, CAS_N, output3, X, 65, 1, Z)," &
"70 (BC_1, AA(2), output3, X, 66, 1, Z)," &
"71 (BC_1, AA(3), output3, X, 67, 1, Z)," &
"72 (BC_1, RESET_N, input, X)," &
"73 (BC_1, *, control, 1)," &
"74 (BC_6, HAD(0), bidir, X, 73, 1, Z)," &
"75 (BC_1, *, control, 1)," &
```

#### **Boundary Register**

```
"76 (BC_6, HAD(1), bidir, X, 75, 1, Z)," &
"77 (BC_1, *, control, 1)," &
"78 (BC_6, HAD(2), bidir, X, 77, 1, Z)," &
"79 (BC_1, *, control, 1)," &
-- num cell port func safe [ccell dis rslt]
"80 (BC_6, HAD(3), bidir, X, 79, 1, Z)," &
"81 (BC_1, *, control, 1)," &
"82 (BC_6, HAD(4), bidir, X, 81, 1, Z)," &
"83 (BC_1, *, control, 1)," &
"84 (BC_6, HAD(5), bidir, X, 83, 1, Z)," &
"85 (BC_1, *, control, 1)," &
"86 (BC_6, HAD(6), bidir, X, 85, 1, Z)," &
"87 (BC_1, *, control, 1)," &
"88 (BC_6, HAD(7), bidir, X, 87, 1, Z)," &
"89 (BC_1, *, control, 1)," &
"90 (BC_6, HAS, bidir, X, 89, 1, Z)," &
"91 (BC_1, *, control, 1)," &
"92 (BC_6, HA8, bidir, X, 91, 1, Z)," &
"93 (BC_1, *, control, 1)," &
"94 (BC_6, HA9, bidir, X, 93, 1, Z)," &
"95 (BC_1, *, control, 1)," &
"96 (BC_6, HCS, bidir, X, 95, 1, Z)," &
"97 (BC_1, *, control, 1)," &
"98 (BC_6, TIO0, bidir, X, 97, 1, Z)," &
"99 (BC_1, *, control, 1)," &
-- num cell port func safe [ccell dis rslt]
"100 (BC_6, TIO1, bidir, X, 99, 1, Z)," &
"101 (BC_1, *, control, 1)," &
"102 (BC_6, TIO2, bidir, X, 101, 1, Z)," &
"103 (BC_1, *, control, 1)," &
"104 (BC_6, HREQ, bidir, X, 103, 1, Z)," &
"105 (BC_1, *, control, 1)," &
"106 (BC_6, HACK, bidir, X, 105, 1, Z)," &
"107 (BC_1, *, control, 1)," &
"108 (BC_6, HRW, bidir, X, 107, 1, Z)," &
"109 (BC_1, *, control, 1)," &
"110 (BC_6, HDS, bidir, X, 109, 1, Z)," &
"111 (BC_1, *, control, 1)," &
"112 (BC_6, SCK0, bidir, X, 111, 1, Z)," &
"113 (BC_1, *, control, 1)," &
"114 (BC_6, SCK1, bidir, X, 113, 1, Z)," &
"115 (BC_1, *, control, 1)," &
"116 (BC_6, SCLK, bidir, X, 115, 1, Z)," &
"117 (BC_1, *, control, 1)," &
"118 (BC_6, TXD, bidir, X, 117, 1, Z)," &
"119 (BC_1, *, control, 1)," &
-- num cell port func safe [ccell dis rslt]
"120 (BC_6, RXD, bidir, X, 119, 1, Z)," &
"121 (BC_1, *, control, 1)," &
"122 (BC_6, SC00, bidir, X, 121, 1, Z)," &
"123 (BC_1, *, control, 1)," &
"124 (BC_6, SC10, bidir, X, 123, 1, Z)," &
"125 (BC_1, *, control, 1)," &
"126 (BC_6, STD0, bidir, X, 125, 1, Z)," &
"127 (BC_1, *, control, 1)," &
"128 (BC_6, SRD0, bidir, X, 127, 1, Z)," &
"129 (BC_1, PINIT, input, X)," &
"130 (BC_1, *, control, 1)," &
"131 (BC_6, DE_N, bidir, X, 130, 1, Pull1)," &
"132 (BC_1, *, control, 1)," &
"133 (BC_6, SC01, bidir, X, 132, 1, Z)," &
"134 (BC_1, *, control, 1)," &
"135 (BC_6, SC02, bidir, X, 134, 1, Z)," &
```

```
"136 (BC_1, *, control, 1)," &

"137 (BC_6, STD1, bidir, X, 136, 1, Z)," &

"138 (BC_1, *, control, 1)," &

"139 (BC_6, SRD1, bidir, X, 138, 1, Z)," &

-- num cell port func safe [ccell dis rslt]

"140 (BC_1, *, control, 1)," &

"141 (BC_6, SC11, bidir, X, 140, 1, Z)," &

"142 (BC_1, *, control, 1)," &

"143 (BC_6, SC12, bidir, X, 142, 1, Z)";
```

# 3 Programming Examples

This section gives examples of how the DSP implements the TAP instructions. A DSP56303EVM acts as a TAP bus master device by sending TAP instructions to the target DSP56307EVM.

# 3.1 Test Setup

The test described here uses the following setup:

Target DSP: DSP56307EVM

TAP bus master: DSP56303EVM

• PC with Motorola DSP56300 software development tools

· Logic analyzer

The software that exercises the TAP is downloaded from the PC to the DSP56307 via the JTAG/OnCE port. The DSP56303 acts as an external bus master by controlling the signals to the DSP56307. The logic analyzer examines the relative timing of the signals. **Figure 5** shows this connection.

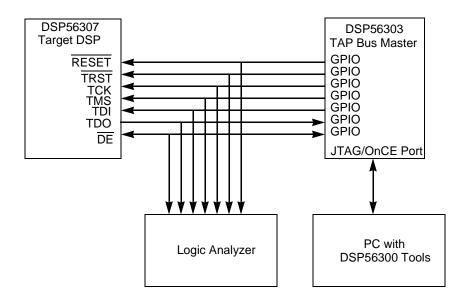

Figure 5. Test Setup

# 3.2 Entering the Run-Test/Idle State

The TAP controller must be initialized into the Test-Logic-Reset state to keep the test logic transparent to the DSP56300 system logic. This operation is done by performing one of the following after power-up:

- Asserting TRST
- Sampling TMS as a logical 1 for five consecutive TCK rising edges

The subroutine JTAG\_RTI shown in **Example 9** and described in **Section 3.2.1** forces the TAP to enter the Test-Logic-Reset state (by asserting TMS for five TCK cycles) and then moves to the Run-Test/Idle state (by deasserting TMS).

Example 9. Entering Run-Test/Idle Routine

```
ora
JTAG_RTI_SEQ:
       dс
              $30
                     ; go to next state
       dc
              $30
                   ; go to next state
              $30
                   ; go to next state
              $30
                   ; go to next state
              $30
                   ; go to next state
                   ; go to Run-Test-Idle
              $10
       dc
              $00
                     ; EXIT
              p:$100
       org
START
       jsr
              JTAG_RTI
JTAG_RTI:
              #JTAG_RTI_SEQ,r0
       move
              JTAG_EXECUTE
       jsr
       rts
```

### 3.2.1 JTAG\_RTI Subroutine

The JTAG\_RTI subroutine sends a sequence of 8-bit data to the JTAG\_EXECUTE subroutine. The bit definitions are as **Table 5** shows:

Table 5. Subroutine Sequence Bit Definitions

| 7-6      | 5           | 4           | 3        | 2        | 1-0      |
|----------|-------------|-------------|----------|----------|----------|
| Reserved | TMS to send | TDI to send | Reserved | Read TDO | Reserved |

For example, a value of \$30 (bit 5 = 1 and bit 4 = 1) indicates that TMS = 1 and TDI = 1 are sent on the rising edge of TCK. Since bit 2 = 0, TDO is not read on the falling edge of TCK. Thus, JTAG\_RTI sends a value \$30 five times to enter the Test-Reset-Logic state and then sends a value of \$10 (TMS = 0, TDI = 1, TDO is not read) to enter the Run-Test/Idle state.

### 3.2.2 JTAG\_EXECUTE Subroutine

The JTAG\_EXECUTE subroutine performs the operations necessary to emulate the JTAG/OnCE operation. When the JTAG\_RTI sends an 8-bit item of data, the JTAG\_EXECUTE first determines if bit 2 is set to indicate that TDO needs to be read. The data shifted out on TDO is shifted into accumulator b. Next, the JTAG\_EXECUTE subroutine determines the value of bit 5 and sets or clears the TMS value accordingly. Then, the subroutine determines the value of bit 4 and sets or clears TDI value accordingly. The TCK signal is then toggled to send the values to the target DSP. The JTAG\_EXECUTE routine repeats until an exit value of \$00 is encountered. The TDO output is stored in internal memory location x:JTAG\_OUT.

Example 10. JTAG Bit-Banging Routine

```
JTAG_EXECUTE:
               x:(r0)+,a1
       move
       tst
       beq
               done
       move
               a1,x:JTAG_INSTR
               #DATA_RD,x:JTAG_INSTR,no_read_TDO
       brclr
read TDO
       brclr
               #TDO_BIT,x:M_PDRD,TDO_CLR
TDO_SET
                #>1,a
       move
               shift
       bra
TDO_CLR
                #>0,a
shift
       lsr
               а
               b
       ror
no_read_TDO
       brclr
                #DATA_TMS,x:JTAG_INSTR,TMS_CLR
TMS SET
                #TMS_BIT,x:M_PDRD
       bset
       bra
               >cont1
TMS_CLR
       bclr
                #TMS_BIT,x:M_PDRD
cont1
       brclr
                #DATA_TDI,x:JTAG_INSTR,TDI_CLR
TDI_SET
                #TDI_BIT,x:M_PDRD
        bset
       bra
               >cont2
TOT CLR
       bclr
               #TDI_BIT,x:M_PDRD
cont2
       bset
                #TCK_BIT,x:M_PDRD
       rep
               #3
       nop
       bclr
               #TCK_BIT,x:M_PDRD
               >JTAG_EXECUTE
       bra
done
               b1,x:JTAG_OUT
       move
       clr
       rts
```

### 3.3 BYPASS Example

The BYPASS example shows how this instruction is executed. The Select-IR scan path is selected to shift in the BYPASS instruction by sending 1111 on TDI. Next, the Select-DR scan path is selected to shift in the data \$coffee on TDI. Since the BYPASS instruction allows serial data to be transferred from TDI to

#### **BYPASS Example**

TDO, data shifted out on TDO is the same as the data shifted in on TDI in the previous Shift-DR state. Notice that when the least significant bit of data is shifted in, the output data is undefined. The least significant bit is not shifted out until the next TCK cycle when Shift-DR is entered again. Similarly, the most significant bit is shifted out when the Exit-DR state is entered. **Table 6** lists the instructions used in **Example 11**.

| Table 6. | BYPASS Example | Instructions |
|----------|----------------|--------------|
|----------|----------------|--------------|

| В3 | B2 | B1 | В0 | Instruction    | Register Selected      |
|----|----|----|----|----------------|------------------------|
| 0  | 0  | 0  | 0  | EXTEST         | Boundary-Scan Register |
| 0  | 0  | 0  | 1  | SAMPLE/PRELOAD | Boundary-Scan Register |
| 0  | 0  | 1  | 0  | IDCODE         | ID Register            |
| 0  | 1  | 0  | 1  | CLAMP          | Bypass                 |
| 0  | 1  | 0  | 0  | HIGHZ          | Bypass                 |
| 0  | 1  | 1  | 0  | ENABLE_ONCE    | OnCE Register          |
| 0  | 1  | 1  | 1  | DEBUG_REQUEST  | OnCE Register          |
| 1  | 1  | 1  | 1  | BYPASS         | Bypass                 |

Example 11. BYPASS Example

```
org
JTAG_BYPASS_SEQ:
       dс
               $30
                       ; go to Select DR
       dс
               $30
                       ; go to Select IR
               $10
                       ; go to Capture IR
       dc
       dc
               $10
                       ; go to Shift IR
       dс
               $14
                       ; go to Shift IR - TDI=1
       dc
               $14
                       ; go to Shift IR - TDI=1
       dс
               $14
                      ; go to Shift IR - TDI=1
       dc
               $34
                      ; go to Exit IR - TDI=1
       dc
               $30
                       ; go to Update IR
       dc
               $30
                       ; go to Select DR
       dc
               $10
                       ; go to Capture DR
       dc
               $10
                      ; go to Shift DR
       dc
               $04
                       ; go to Shift DR - TDI=0
       dc
               $14
                       ; go to Shift DR - TDI=1 TDO=0
       dc
               $14
                       ; go to Shift DR - TDI=1
                                                 TDO = 1
       dc
               $14
                       ; go to Shift DR - TDI=1
                                                 TDO=1
       dc
               $04
                       ; go to Shift DR - TDI=0
                       ; go to Shift DR - TDI=1
               $14
       dc
                                                 TDO = 0
                       ; go to Shift DR - TDI=1
               $14
                                                 TDO=1
       dc
               $14
                       ; go to Shift DR - TDI=1
       dc
                                                 TDO=1
       dc
               $14
                       ; go to Shift DR - TDI=1
                                                 TDO=1
       dc
               $14
                       ; go to Shift DR - TDI=1
                                                 TDO = 1
                       ; go to Shift DR - TDI=1
       dc
               $14
                                                 TDO=1
       dc
               $14
                       ; go to Shift DR - TDI=1
       dc
               $14
                       ; go to Shift DR - TDI=1
                       ; go to Shift DR - TDI=1
               $14
       dc
               $14
                       ; go to Shift DR - TDI=1
       dc
                                                 TDO=1
               $14
                       ; go to Shift DR - TDI=1 TDO=1
```

```
dc
               $04
                      ; go to Shift DR - TDI=0 TDO=1
       dc
               $04
                      ; go to Shift DR - TDI=0
                                                 TDO=0
       dс
               $04
                      ; go to Shift DR - TDI=0
               $04
                      ; go to Shift DR - TDI=0
                                                 TDO=0
                      ; go to Shift DR - TDI=0 TDO=0
               $04
       dc
               $04
                      ; go to Shift DR - TDI=0 TDO=0
       dc
                      ; go to Shift DR - TDI=1 TDO=0
               $14
       dc
               $14
                      ; go to Shift DR - TDI=1 TDO=1
                      ; go to Exit DR - TDI=x TDO=1
       dc
               $30
       dc
               $34
                      ; go to Update DR
               $10
                      ; go to Run-Test-Idle
       dc
               $00
                       ; EXIT
               p:$100
       ora
START
       jsr
               JTAG_RTI
               JTAG_BYPASS
       isr
       debug
JTAG_BYPASS:
       move
               #JTAG BYPASS SEO,r0
               JTAG_EXECUTE
       jsr
```

# 3.4 IDCODE Example

The IDCODE example shows how the instruction is executed. The Select-IR scan path is selected to shift in the IDCODE instruction by sending 0010 on TDI. Next, the Select-DR scan path is selected to shift out the contents of the ID Register on TDO. The 32-bit data is stored in x:JTAG\_OUT and x:JTAG\_OUT+1. The most significant byte is stored in the low byte of x:JTAG\_OUT, and the lower 24 bits are stored in x:JTAG\_OUT+1 as shown in Table 8. The JTAG\_EXECUTE subroutine is modified so that when 24 bits are shifted out, they are stored in x:JTAG\_OUT+1. Subsequent data is stored in x:JTAG\_OUT. Table 7 describes the instructions used in Figure 12.

|    |    |    |    |                | 1 -                    |
|----|----|----|----|----------------|------------------------|
| В3 | B2 | B1 | В0 | Instruction    | Register Selected      |
| 0  | 0  | 0  | 0  | EXTEST         | Boundary-Scan Register |
| 0  | 0  | 0  | 1  | SAMPLE/PRELOAD | Boundary-Scan Register |
| 0  | 0  | 1  | 0  | IDCODE         | ID Register            |
| 0  | 1  | 0  | 1  | CLAMP          | Bypass                 |
| 0  | 1  | 0  | 0  | HIGHZ          | Bypass                 |
| 0  | 1  | 1  | 0  | ENABLE_ONCE    | OnCE Register          |
| 0  | 1  | 1  | 1  | DEBUG_REQUEST  | OnCE Register          |
| 1  | 1  | 1  | 1  | BYPASS         | Bypass                 |

Table 7. IDCODE Instruction Example

Table 8. DSP56307 IDCODE Output

| x:JTAG_OUT |                                   | x:JTAG_OUT+1                         |
|------------|-----------------------------------|--------------------------------------|
|            | ID Register<br>Bits 31–24<br>\$01 | ID Register<br>Bits 23–0<br>\$80701D |

The DSP56307 ID Register contains \$0180701D. Other DSP56300 derivatives change bits 16–12.

Table 9. DSP56307 IDCODE Output Description

|       | Bit Description         |            | Value                         |
|-------|-------------------------|------------|-------------------------------|
| 31–28 | Version Information     | 0000       | Version 0                     |
| 27–22 | Design Center Number    | 000110     | Motorola Semiconductor Israel |
| 21–17 | Core Number             | 00000      | DSP56300                      |
| 16–12 | Chip Derivative Number  | 00111      | DSP56307                      |
| 11–1  | Manufacturer Identity   | 0000001110 | Motorola                      |
| 0     | IEEE 1149.1 Requirement | 1          | Fixed logic 1                 |

Example 12. IDCODE Example

```
x:
       orq
JTAG_ID_SEQ:
       dc
              $30
                  ; go to Select DR
                   ; go to Select IR
       dс
              $30
              $10
       dc
                    ; go to Capture IR
              $10
                     ; go to Shift IR
                     ; go to Shift IR - 0
       dc
              $04
                     ; go to Shift IR - 1
              $14
       dc
                    ; go to Shift IR - 0
             $04
       dc
             $24
                   ; go to Exit IR - 0
       dc
             $30
                   ; go to Update IR
       dc
             $30
                   ; go to Select DR
       dc
             $10
                   ; go to Capture DR
       dc
             $10
                    ; go to Shift DR
       dc
             $04
                    ; go to Shift DR - lsb of data out
       dc
             $04
                     ; go to Shift DR
             $04
       dc
                    ; go to Shift DR
       dc
             $04
                    ; go to Shift DR
             $04
       dc
                   ; go to Shift DR
       dc
             $04
                   ; go to Shift DR
       dc
              $04
                   ; go to Shift DR
              $04
       dc
                   ; go to Shift DR - msb of data out
              $04
       dc
                    ; go to Shift DR - lsb of data out
              $04
       dc
                    ; go to Shift DR
       dc
              $04
                     ; go to Shift DR
       dc
              $04
                     ; go to Shift DR
       dc
              $04
                   ; go to Shift DR
                  ; go to Shift DR
       dc
              $04
```

```
dc
            $04
                  ; go to Shift DR
       dc
              $04
                   ; go to Shift DR - msb of data out
                   ; go to Shift DR - lsb of data out
       dc
              $04
       dc
              $04
                     ; go to Shift DR
       dc
              $04
                     ; go to Shift DR
              $04
                     ; go to Shift DR
       dc
              $04
                     ; go to Shift DR
       dc
       dc
              $04
                    ; go to Shift DR
              $04
                   ; go to Shift DR
                   ; go to Shift DR - msb of data out
       dc
              $84
       dc
              $04
                   ; go to Shift DR - lsb of data out
                   ; go to Shift DR
       dc
              $04
       dc
              $04
                     ; go to Shift DR
       dc
              $04
                     ; go to Shift DR
       dc
              $04
                     ; go to Shift DR
              $04
                     ; go to Shift DR
       dc
       dc
              $04
                   ; go to Shift DR
       dc
              $24
                   ; go to Exit DR - msb of data out
       dc
              $30
                  ; go to Update DR
            $10
                   ; go to Run-Test-Idle
       dc
             $00
                   ; EXIT
       dc
       org
             p:$100
START
              JTAG_RTI
       jsr
              JTAG_IDCODE
       jsr
       debug
JTAG_IDCODE:
              #JTAG_ID_SEQ,r0
       move
       jsr
              JTAG_EXECUTE
JTAG_EXECUTE:
              x:(r0)+,a1
       move
       tst
       beq
              done
              al,x:JTAG_INSTR
       move
       brclr #DATA_RD,x:JTAG_INSTR,no_read
read_TDO
       brclr #TDO_BIT,x:M_PDRD,TDO_CLR
TDO_SET
              #>1,a
       move
              shift
       bra
TDO_CLR
       move
              #>0,a
shift
       lsr
       ror
no_read
      brclr
              #DATA_TMS,x:JTAG_INSTR,TMS_CLR
TMS_SET
       bset
              #TMS_BIT,x:M_PDRD
       bra
              >cont1
TMS_CLR
      bclr
              #TMS_BIT,x:M_PDRD
cont1
      brclr #DATA_TDI,x:JTAG_INSTR,TDI_CLR
TDI_SET
       bset
              #TDI_BIT,x:M_PDRD
       bra
              >cont2
```

#### **HIGHZ Example**

```
TDI_CLR
       bclr
               #TDI_BIT,x:M_PDRD
cont2
               #TCK_BIT,x:M_PDRD
       bset
       rep
       nop
       bclr
               #TCK_BIT,x:M_PDRD
               #COUNT24,x:JTAG INSTR, not24bits
       brclr
       move
               b1,x:(r1)-
       clr
not24bits
               >JTAG_EXECUTE
done
               #16,b
       lsr
               b1,x:(r1)-
       move
       clr
               b
       rts
```

# 3.5 HIGHZ Example

The HIGHZ example shows how the HIGHZ instruction is executed. The Select-IR scan path shifts in the HIGHZ instruction by sending 0100 on TDI. The DSP outputs are placed in high-impedance state. Next, the Select-DR scan path is selected to shift in the data \$c0ffee on TDI. Since the Bypass Register is connected between TDI and TDO, the data shifted in is also shifted out and the output is stored in x:JTAG\_OUT. One way to verify that the output pins are tri-stated is to monitor the CLKOUT pin. After the HIGHZ instruction executes, CLKOUT should be in high-impedance state instead of producing a clock signal. Table 10 describes the instructions used in Example 13.

**B3 B2 B1 B0** Instruction **Register Selected EXTEST** Boundary-Scan Register 0 0 0 0 0 0 0 1 SAMPLE/PRELOAD Boundary-Scan Register 1 **IDCODE** 0 0 0 **ID** Register 0 0 0 **HIGHZ Bypass** 1 0 **CLAMP** 0 1 Bypass 0 1 1 0 **ENABLE\_ONCE** OnCE Register 0 1 1 1 DEBUG\_REQUEST OnCE Register 1 1 **BYPASS Bypass** 

Table 10. HIGHZ Example Instructions

Example 13. HIGHZ Example

```
JTAG_HIGHZ_SEQ:
       dc
               $30
                      ; go to Select DR
       dc
               $30
                      ; go to Select IR
       dc
               $10
                      ; go to Capture IR
               $10
                      ; go to Shift IR
       dc
       dc
               $04
                      ; go to Shift IR - TDI=0
       dc
               $04
                      ; go to Shift IR - TDI=0
       dc
               $14
                      ; go to Shift IR - TDI=1
       dc
               $24
                      ; go to Exit IR - TDI=0
```

```
dс
             $30
                   ; go to Update IR
       dc
              $30
                  ; go to Select DR
                     ; go to Capture DR
       dc
              $10
              $10
                     ; go to Shift DR
                     ; go to Shift DR - TDI=0 TDO=x
              $04
       dc
                     ; go to Shift DR - TDI=1 TDO=0
       dc
              $14
       dc
              $14
                     ; go to Shift DR - TDI=1 TDO=1
              $14
                     ; go to Shift DR - TDI=1 TDO=1
              $04
                     ; go to Shift DR - TDI=0 TDO=1
       dc
                     ; go to Shift DR - TDI=1 TDO=0
       dс
              $14
                     ; go to Shift DR - TDI=1
              $14
                                              TDO=1
              $14
                     ; go to Shift DR - TDI=1
                     ; go to Shift DR - TDI=1 TDO=1
       dс
              $14
       dc
              $14
                     ; go to Shift DR - TDI=1 TDO=1
              $14
                   ; go to Shift DR - TDI=1 TDO=1
              $14
                     ; go to Shift DR - TDI=1 TDO=1
              $14
       dc
                     ; go to Shift DR - TDI=1 TDO=1
              $14
                     ; go to Shift DR - TDI=1
                     ; go to Shift DR - TDI=1
              $14
                     ; go to Shift DR - TDI=1
                     ; go to Shift DR - TDI=0 TDO=1
       dc
              $04
       dc
              $04
                     ; go to Shift DR - TDI=0 TDO=0
       dc
              $04
                   ; go to Shift DR - TDI=0 TDO=0
              $04
                   ; go to Shift DR - TDI=0 TDO=0
       dc
              $04
                     ; go to Shift DR - TDI=0 TDO=0
       dc
              $04
                     ; go to Shift DR - TDI=0
              $14
                     ; go to Shift DR - TDI=1
                     ; go to Shift DR - TDI=1 TDO=1
       dс
              $14
                     ; go to Exit DR - TDI=x TDO=1
              $30
              $34
                   ; go to Update DR
              $10
                   ; go to Run-Test-Idle
              $00
                     ; EXIT
              p:$100
       orq
START
              JTAG_RTI
       isr
       jsr
              JTAG_HIGHZ
       debug
JTAG_HIGHZ:
              #JTAG HIGHZ SEO.r0
       move
       jsr
              JTAG_EXECUTE
```

# 3.6 SAMPLE/PRELOAD Example

The example discussed in this section shows how the SAMPLE/PRELOAD instruction is executed. The **Select-IR** scan path is selected to shift in the SAMPLE/PRELOAD instruction by sending **0001** on TDI. Next, the **Select-DR** scan path is selected to shift in the 144-bit data on TDI. The JTAG\_SAMPLE subroutine preloads this 144-bit value into the boundary scan register so that the signals AA1, AA2,  $\overline{CAS}$ , and A[3–0] are set to logic **1** and that A[17–4] are set to logic **0**. The 144-bit sampled data is shifted out on TDO. This

#### **SAMPLE/PRELOAD Example**

data reflects the sampled data on the DSP pins. Output data is stored in six memory locations  $x:JTAG\_OUT..x:JTAG\_OUT+5$ . The most significant word is stored in  $x:JTAG\_OUT$  and the least significant word is stored in  $x:JTAG\_OUT+5$ .

One way to verify that the sampled output data is correct is to compare the settings of the MODD-MODA pins to the sampled output data. For example, if the DSP is set to Boot Mode 9 (MODD = 1, MODC = 0, MODB = 0, MODA = 1), bits 3–0 of the sampled output data should have a value of 9, since MODD-MODA are in bits 3–0 of the boundary scan register. **Table 11** describes the instructions used in **Example 14**.

| В3 | B2 | B1 | В0 | Instruction    | Register Selected      |
|----|----|----|----|----------------|------------------------|
| 0  | 0  | 0  | 0  | EXTEST         | Boundary-Scan Register |
| 0  | 0  | 0  | 1  | SAMPLE/PRELOAD | Boundary-Scan Register |
| 0  | 0  | 1  | 0  | IDCODE         | ID Register            |
| 0  | 1  | 0  | 0  | HIGHZ          | Bypass                 |
| 0  | 1  | 0  | 1  | CLAMP          | Bypass                 |
| 0  | 1  | 1  | 0  | ENABLE_ONCE    | OnCE Register          |
| 0  | 1  | 1  | 1  | DEBUG_REQUEST  | OnCE Register          |
| 1  | 1  | 1  | 1  | BYPASS         | Bypass                 |

**Table 11.** SAMPLE/PRELOAD Example Instructions

Example 14. SAMPLE/PRELOAD Example

```
JTAG_SAMPLE_SEQ:
       dc
              $30
                     ; go to Select DR
       dc
              $30
                    ; go to Select IR
              $10
                   ; go to Capture IR
       dc
              $10
                   ; go to Shift IR
       dc
              $14
                    ; go to Shift IR - 1
              $04
                     ; go to Shift IR - 0
       dс
       dc
              $04
                     ; go to Shift IR - 0
              $24
       dc
                     ; go to Exit IR - 0
       dc
              $30
                     ; go to Update IR
              $30
       dc
                     ; go to Select DR
       dc
              $10
                     ; go to Capture DR
              $10
                   ; go to Shift DR
              $04
       dc
                     ; go to Shift DR - lsb of data out MODA
              $04
       dc
                     ; go to Shift DR
                                           MODB
       dc
              $04
                     ; go to Shift DR
                                            MODC
       dc
              $04
                     ; go to Shift DR
                                            MODD
       dc
              $04
                     ; go to Shift DR
                                            D23
       dc
              $04
                     ; go to Shift DR
                                            D22
       dc
              $04
                     ; go to Shift DR
                                            D21
       dc
              $04
                     ; go to Shift DR - msb of data outD20
       dc
                    ; go to Shift DR - lsb of data outD19
       dc
              $04
                    ; go to Shift DR
                                           D18
              $04
                                            D17
       dc
                    ; go to Shift DR
       dc
              $04
                     ; go to Shift DR
                                            D16
       dc
              $04
                     ; go to Shift DR
                                            D15
              $04
                     ; go to Shift DR
                                            ctrl D23:D12
       dc
       dc
              $04
                     ; go to Shift DR
                                            D14
                   ; go to Shift DR - msb of data outD13
       dc
              $04
```

```
dс
       $04
            ; go to Shift DR - lsb of data outD12
dc
       $04
              ; go to Shift DR D11
              ; go to Shift DR
dc
       $04
                                    D10
       $04
              ; go to Shift DR
dc
dc
       $04
              ; go to Shift DR
                                    D8
       $04
              ; go to Shift DR
                                    D7
dc
       $04
            ; go to Shift DR
dc
                                    D6
       $84
            ; go to Shift DR - msb of data outD5
dc
       $04
dc
            ; go to Shift DR - lsb of data outD4
dc
       $04
              ; go to Shift DR D3
              ; go to Shift DR
dс
       $04
                                    ctrl D11:D0
       $04
dc
              ; go to Shift DR
                                    D2
dc
       $04
              ; go to Shift DR
                                    D1
dc
       $04
              ; go to Shift DR
                                    D0
       $04
              ; go to Shift DR
                                    A17
dc
dc
       $04
              ; go to Shift DR - msb of data outA16
dc
       $04
            ; go to Shift DR - lsb of data outA15
dc
       $04
            ; go to Shift DR
                                   ctrl A17:A9
       $04
            ; go to Shift DR
dc
                                    A14
            ; go to Shift DR
       $04
dс
                                    A13
dс
       $04
              ; go to Shift DR
                                    A12
dc
       $04
              ; go to Shift DR
dc
       $04
              ; go to Shift DR
                                    A10
              ; go to Shift DR - msb of data outA9
       $04
dc
       $04
             ; go to Shift DR - lsb of data outA8
dc
dc
       $04
             ; go to Shift DR
                                  A7
dc
       $04
            ; go to Shift DR
                                    Аб
dc
       $04
            ; go to Shift DR
                                    ctrl A8:A0
       $04
            ; go to Shift DR
dc
                                    Α5
dc
       $04
              ; go to Shift DR
                                    A4
dc
       $14
              ; go to Shift DR
                                    A3
              ; go to Shift DR - msb of data outA2
dc
       $94
       $14
            ; go to Shift DR - lsb of data outAl
dc
       $14
            ; go to Shift DR
dc
                                 A0
       $04
            ; go to Shift DR
dc
       $04
            ; go to Shift DR
       $14
            ; go to Shift DR
dс
                                    AA1
              ; go to Shift DR
       $04
dc
                                    RD~
dc
       $04
              ; go to Shift DR
                                    WR~
       $04
              ; go to Shift DR - msb of data outctrl AA0
dc
              ; go to Shift DR - lsb of data outctrl AA1
dc
       $04
       $04
              ; go to Shift DR
                                  ctrl BB~
dc
             ; go to Shift DR
       $04
                                    BB~
dc
       $04
            ; go to Shift DR
dc
       $04
            ; go to Shift DR
                                    TA~
dc
dc
       $04
            ; go to Shift DR
                                    BCLK~
             ; go to Shift DR
dc
       $04
                                    BCLK
dc
       $04
              ; go to Shift DR - msb of data outCLKOUT
da
       $04
              ; go to Shift DR - lsb of data outctrl RD~/WR~/BCLK~/BCLK
dc
       $04
              ; go to Shift DR
                                    ctrl CAS~
              ; go to Shift DR
dc
       $04
                                    ctrl AA2
              ; go to Shift DR
       $04
                                    ctrl AA3
dc
dc
       $04
              ; go to Shift DR
                                    EXTAL
dc
       $14
            ; go to Shift DR
                                    CAS~
dc
       $14
            ; go to Shift DR
                                    AA2
            ; go to Shift DR - msb of data outAA3
dc
       $04
dc
       $04
              ; go to Shift DR - lsb of data outRESET~
       $04
              ; go to Shift DR
                                 ctrl HAD0
dc
dc
       $04
              ; go to Shift DR
                                    HAD0
            ; go to Shift DR
                                    ctrl HAD1
dc
       $84
```

#### **SAMPLE/PRELOAD Example**

```
dс
       $04
              ; go to Shift DR
                                  HAD1
       $04
              ; go to Shift DR
                                    ctrl HAD2
dc
dc
       $04
              ; go to Shift DR
                                    HAD2
       $04
              ; go to Shift DR - msb of data outctrl HAD3
dc
dc
       $04
              ; go to Shift DR - 1sb of data outHAD3
       $04
              ; go to Shift DR
                                   ctrl HAD4
dc
             ; go to Shift DR
       $04
dс
                                    HAD4
dc
       $04
             ; go to Shift DR
                                    ctrl HAD5
       $04
             ; go to Shift DR
                                    HAD5
       $04
dc
             ; go to Shift DR
                                    ctrl HAD6
dc
       $04
             ; go to Shift DR
                                    HAD6
dс
       $04
             ; go to Shift DR - msb of data outctrl HAD7
       $04
              ; go to Shift DR - lsb of data outHAD7
dc
dc
       $04
              ; go to Shift DR
                                    ctrl HAS
dc
       $04
              ; go to Shift DR
                                    HAS
       $04
              ; go to Shift DR
dс
                                    ctrl HA8
dc
       $04
              ; go to Shift DR
                                    HA8
dс
       $04
            ; go to Shift DR
                                    ctrl HA9
dc
       $04
            ; go to Shift DR
                                    HA9
       $04
            ; go to Shift DR - msb of data outctrl HCS
dc
dс
       $04
              ; go to Shift DR - lsb of data outHCS
dc
       $04
              ; go to Shift DR
                                    ctrl TIO0
dc
       $04
              ; go to Shift DR
                                    TTOO
              ; go to Shift DR
       $84
                                    ctrl TI01
dc
       $04
             ; go to Shift DR
                                    TIO1
dc
dc
       $04
             ; go to Shift DR
                                    ctrl TIO2
dc
       $04
             ; go to Shift DR
                                    TIO2
dc
       $04
            ; go to Shift DR - msb of data outctrl HREQ
       $04
             ; go to Shift DR - lsb of data outHREQ
dc
                                ctrl HACK
dc
       $04
              ; go to Shift DR
dc
       $04
              ; go to Shift DR
                                    HACK
dc
       $04
              ; go to Shift DR
                                    ctrl HRW
              ; go to Shift DR
dс
       $04
                                    HRW
       $04
              ; go to Shift DR
dc
                                    ctrl HDS
       $04
             ; go to Shift DR
                                    HDS
dc
       $04
            ; go to Shift DR - msb of data outctrl SCKO
dc
dc
       $04
            ; go to Shift DR - lsb of data outSCKO
       $04
            ; go to Shift DR
dс
                                  ctrl SCK1
            ; go to Shift DR
       $04
                                    SCK1
dс
dc
       $04
              ; go to Shift DR
                                    ctrl SCLK
       $04
              ; go to Shift DR
dc
                                    SCLK
dc
       $04
              ; go to Shift DR
                                    ctrl TXD
       $04
             ; go to Shift DR
dc
                                    TXD
       $04
            ; go to Shift DR - msb of data outctrl RXD
dc
dc
       $04
             ; go to Shift DR - lsb of data outRXD
dc
       $04
            ; go to Shift DR ctrl SC00
       $04
              ; go to Shift DR
dс
                                    SCOO
dc
       $84
              ; go to Shift DR
                                    ctrl SC10
dс
       $04
              ; go to Shift DR
                                    SC10
dc
       $04
              ; go to Shift DR
                                    ctrl STD0
              ; go to Shift DR
dc
       $04
                                    STD0
              ; go to Shift DR - msb of data outctrl SRD0
       $04
dс
             ; go to Shift DR - lsb of data outSRD0
dc
       $04
dc
       $04
             ; go to Shift DR
                                    PINIT
dс
       $04
            ; go to Shift DR
                                    ctrl DE~
dc
       $04
            ; go to Shift DR
                                    DE~
dc
       $04
            ; go to Shift DR
                                    ctrl SC01
dc
       $04
              ; go to Shift DR
                                    SC01
       $04
              ; go to Shift DR
dc
                                    ctrl SC02
dc
       $04
              ; go to Shift DR - msb of data outSC02
            ; go to Shift DR - lsb of data outctrl STD1
dc
       $04
```

```
dс
               $04
                   ; go to Shift DR
                                            STD1
       dc
               $04
                      ; go to Shift DR
                                            ctrl SRD1
                      ; go to Shift DR
       dc
               $04
                                            SRD1
               $04
                      ; go to Shift DR
                                             ctrl SC11
       dc
       dc
               $04
                      ; go to Shift DR
                                             SC11
       dc
               $04
                      ; go to Shift DR
                                            ctrl SC12
                      ; go to Exit DR - msb of data outSC12
       dс
               $a4
               $30
                      ; go to Update DR
       dc
               $10
                    ; go to Run-Test-Idle
       dc
               $00
                      ; EXIT
               p:$100
       orq
START
       . . .
       jsr
               JTAG_RTI
               JTAG_SAMPLE
       jsr
       debua
JTAG_SAMPLE:
               #JTAG_SAMPLE_SEQ,r0
       move
       jsr
               JTAG_EXECUTE
       rts
```

### 3.7 CLAMP Example

The CLAMP example shows how the CLAMP instruction is executed. After the SAMPLE/PRELOAD instruction is executed as in **Section 3.6**, the Select-IR scan path is selected to shift in the CLAMP instruction by sending **0101** on TDI. Since the boundary scan register has been preloaded with a 144-bit data, the signals AA1, AA2,  $\overline{CAS}$ , and A[3–0] are set to logic 1 and the signals A[17–4] are set to logic 0 after the CLAMP instruction is executed. Since the CLAMP instruction selects the Bypass Register to be connected between TDI and TDO, data shifted out on TDO is the same as the data shifted in on TDI when the Shift-DR state is entered. **Table 12** describes the instructions used in **Example 15**.

**B3 B2 B1** B0 Instruction **Register Selected** 0 0 0 0 **EXTEST** Boundary-Scan Register SAMPLE/PRELOAD 0 0 0 1 Boundary-Scan Register 0 0 1 0 **IDCODE ID** Register 0 1 0 0 **HIGHZ Bypass** 0 1 0 **CLAMP Bypass** OnCE Register 1 1 0 ENABLE\_ONCE 0 1 0 1 1 DEBUG\_REQUEST OnCE Register 1 1 1 **BYPASS** 1 Bypass

Table 12. CLAMP Example Instructions

Example 15. CLAMP Example

```
ora
             _{\mathrm{x}}:
JTAG_CLAMP_SEQ:
      dc
              $30
                    ; go to Select DR
      dc
              $30
                    ; go to Select IR
                    ; go to Capture IR
      dc
             $10
      dc
             $10
                    ; go to Shift IR
      dc
              $14
                    ; go to Shift IR - 1
                    ; go to Shift IR - 0
      dc
             $04
                   ; go to Shift IR - 1
      dc
             $14
      dc
             $24
                  ; go to Exit IR - 0
      dc
              $30 ; go to Update IR
      dc
              dc
             $00
                    ; EXIT
             p:$100
      orq
START
             JTAG_RTI
       jsr
       isr
             JTAG SAMPLE
             JTAG_CLAMP
       jsr
      debug
JTAG_CLAMP:
             #JTAG CLAMP SEO,r0
      move
      jsr
             JTAG_EXECUTE
      rts
```

# 3.8 EXTEST Example

The EXTEST example shows how the EXTEST instruction is executed. After the SAMPLE/PRELOAD instruction executes as discussed in **Section 3.6**, *SAMPLE/PRELOAD Example*, on page 25, the Select-IR scan path is selected to shift in the EXTEST instruction by sending **0000** on TDI. Since the boundary scan register has been preloaded with a 144-bit data, the signals AA1, AA2,  $\overline{CAS}$ , A[3–0] are set to logic 1 and the signals A[17–4] are set to logic 0 after the EXTEST instruction is executed. Unlike the CLAMP instruction which selects the Bypass Register to be connected between TDI and TDO, the EXTEST instruction selects the boundary scan register to be connected between TDI and TDO to drive test data off-chip via the boundary outputs and to receive test data off-chip via the boundary inputs. **Table 13** describes the instructions used in **Example 16**.

**B3 B2 B1** B0 **Register Selected** Instruction 0 **EXTEST Boundary-Scan Register** 0 0 0 1 SAMPLE/PRELOAD Boundary-Scan Register 0 0 1 0 **IDCODE ID** Register 1 0 0 0 **HIGHZ Bypass** 0 1 0 1 **CLAMP Bypass** 0 1 1 0 **ENABLE\_ONCE** OnCE Register 1 1 1 0 DEBUG\_REQUEST OnCE Register 1 1 1 1 **BYPASS Bypass** 

Table 13. EXTEST Example Instructions

**Example 16.** EXTEST Example

```
ora
               _{\mathrm{x}}:
JTAG_EXTEST_SEQ:
       dc
               $30
                       ; go to Select DR
               $30
                       ; go to Select IR
       dc
                       ; go to Capture IR
       dc
               $10
       dc
               $10
                       ; go to Shift IR
       dc
               $04
                       ; go to Shift IR - 0
                       ; go to Shift IR - 0
       dc
               $04
                       ; go to Shift IR - 0
               $04
       dc
                       ; go to Exit IR - 0
       dc
               $24
               $30
                    ; go to Update IR
       dc
               $10
                       ; go to Run-Test-Idle
       dc
               $00
                       ; EXIT
               p:$100
       orq
START
               JTAG_RTI
        jsr
       isr
               JTAG SAMPLE
               JTAG_EXTEST
       jsr
       debug
JTAG EXTEST:
               #JTAG EXTEST SEO,r0
       move
       jsr
               JTAG_EXECUTE
       rts
```

# 3.9 Daisy Chain Example

The daisy chain example shows how to use the IDCODE instruction in a daisy chain configuration. Two DSPs are daisy chained as shown in **Figure 6.** To read the IDCODE of the second DSP, the first DSP in the chain must be placed in the BYPASS mode. The Select-IR scan path is selected to shift in the BYPASS and IDCODE instructions by sending **1111 0010** on TDI least significant bit first. The BYPASS instruction is concatenated with the IDCODE instruction. Next, the Select-DR scan path is selected to shift out the 32-bit contents of the second DSP's ID Register in addition to the first DSP's 1-bit content of the Bypass Register on TDO. The ID Register content is stored in x:JTAG\_OUT and x:JTAG\_OUT+1. The most significant byte is stored in the low byte of x:JTAG\_OUT and the lower 24 bits are stored in x:JTAG\_OUT+1 as shown in **Table 15. Table 14** lists the instructions used in **Example 17**.

Table 14. Daisy Chain Example Instructions

| В3 | B2 | B1 | В0 | Instruction    | Register Selected      |
|----|----|----|----|----------------|------------------------|
| 0  | 0  | 0  | 0  | EXTEST         | Boundary-Scan Register |
| 0  | 0  | 0  | 1  | SAMPLE/PRELOAD | Boundary-Scan Register |
| 0  | 0  | 1  | 0  | IDCODE         | ID Register            |
| 0  | 1  | 0  | 0  | HIGHZ          | Bypass                 |
| 0  | 1  | 0  | 1  | CLAMP          | Bypass                 |
| 0  | 1  | 1  | 0  | ENABLE_ONCE    | OnCE Register          |
| 0  | 1  | 1  | 1  | DEBUG_REQUEST  | OnCE Register          |
| 1  | 1  | 1  | 1  | BYPASS         | Bypass                 |

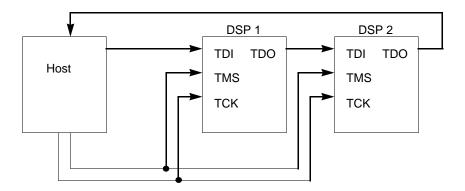

Figure 6. Daisy Chain Example

Table 15. DSP56303 IDCODE Output

| x:JTAG_OUT |                                   | x:JTAG_OUT+1                         |  |
|------------|-----------------------------------|--------------------------------------|--|
|            | ID Register<br>Bits 31–24<br>\$11 | ID Register<br>Bits 23–0<br>\$80301D |  |

The DSP56303 ID Register contains \$1180301D.

Table 16. DSP56307 IDCODE Output Description

|       | Bit Description         | Value      |                               |  |
|-------|-------------------------|------------|-------------------------------|--|
| 31–28 | Version Information     | 0001       | Version 1                     |  |
| 27–22 | Design Center Number    | 000110     | Motorola Semiconductor Israel |  |
| 21–17 | Core Number             | 00000      | DSP56300                      |  |
| 16–12 | Chip Derivative Number  | 00011      | DSP56303                      |  |
| 11–1  | Manufacturer Identity   | 0000001110 | Motorola                      |  |
| 0     | IEEE 1149.1 Requirement | 1          | Fixed logic 1                 |  |

**Example 17.** Daisy Chain Example

```
_{\mathrm{x}}:
       org
JTAG_ID_SEQ:
                $04
                         ; go to Shift DR
        dc
                $04
                         ; go to Shift DR - msb of data out
                         ; go to Shift DR - lsb of data out
        dc
                $04
                         ; go to Shift DR
        dc
                $04
                $04
                         ; go to Shift DR
                $04
        dc
                         ; go to Shift DR
        dc
                $04
                        ; go to Shift DR
        dc
                $04
                        ; go to Shift DR
        dc
                $04
                        ; go to Shift DR
                $04
                        ; go to Shift DR - msb of data out
                $04
                        ; go to Shift DR - lsb of data out
        dc
                $04
                        ; go to Shift DR
        dc
```

```
dc
                $04
                       ; go to Shift DR
        dc
                $04
                      ; go to Shift DR
                       ; go to Shift DR
                $04
        dc
                $04
                        ; go to Shift DR
                $04
                        ; go to Shift DR
                $84
                        ; go to Shift DR - msb of data out
        dc
                       ; go to Shift DR - lsb of data out
                $04
        dc
        dc
                $04
                       ; go to Shift DR
                $04
                       ; go to Shift DR
                $04
                       ; go to Shift DR
        dc
                $04
        dc
                       ; go to Shift DR
                       ; go to Shift DR
                $04
        dc
        dc
                $04
                       ; go to Shift DR
                       ; go to Shift DR - msb of data out
; go to Exit DR - bypass data
        dc
                $04
                $20
        dc
                       ; go to Update DR
        dc
                $30
        dc
                $10
                       ; go to Run-Test-Idle
        dc
                $00
                        ; EXIT
              p:$100
START
               JTAG_RTI
       jsr
       jsr
               JTAG_IDCODE
       debug
JTAG_IDCODE:
               #JTAG_ID_SEQ,r0
       move
       jsr
               JTAG_EXECUTE
```

| Daisy | Chain | <b>Example</b> |
|-------|-------|----------------|
|-------|-------|----------------|

**NOTES:** 

**NOTES:** 

OnCE, DigitalDNA, and the DigitalDNA logo are trademarks of Motorola, Inc.

Motorola reserves the right to make changes without further notice to any products herein. Motorola makes no warranty, representation or guarantee regarding the suitability of its products for any particular purpose, nor does Motorola assume any liability arising out of the application or use of any product or circuit, and specifically disclaims any and all liability, including without limitation consequential or incidental damages. "Typical" parameters which may be provided in Motorola data sheets and/or specifications can and do vary in different applications and actual performance may vary over time. All operating parameters, including "Typicals" must be validated for each customer application by customer's technical experts. Motorola does not convey any license under its patent rights nor the rights of others. Motorola products are not designed, intended, or authorized for use as components in systems intended for surgical implant into the body, or other applications intended to support life, or for any other application in which the failure of the Motorola product could create a situation where personal injury or death may occur. Should Buyer purchase or use Motorola products for any such unintended or unauthorized application, Buyer shall indemnify and hold Motorola and its officers, employees, subsidiaries, affiliates, and distributors harmless against all claims, costs, damages, and expenses, and reasonable attorney fees arising out of, directly or indirectly, any claim of personal injury or death associated with such unintended or unauthorized use, even if such claim alleges that Motorola was negligent regarding the design or manufacture of the part. Motorola and are registered trademarks of Motorola, Inc. Motorola, Inc. is an Equal Opportunity/Affirmative Action Employer.

#### How to reach us:

**USA/EUROPE Motorola Literature Distribution** 

P.O. Box 5405 Denver, Colorado 80217 1-303-675-2140 1-800-441-2447

**Technical InformationCenter** 

1-800-521-6274

JAPAN

Motorola Japan Ltd. SPS, Technical Information Center 3-20-1, Minami-Azabu, Minato-ku Tokyo 106-8573 Japan 81-3-3440-3569

ASIA/PACIFIC

Motorola Semiconductors H.K. Ltd. Silicon Harbour Centre 2 Dai King Street Tai Po Industrial Estate Tai Po, N.T., Hong Kong 852-26668334 **Home Page** 

http://www.mot.com/SPS/DSP

**DSP Helpline** 

http://www.motorola-dsp.com/contact email: dsphelp@dsp.sps.mot.com

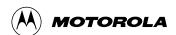